## **DAB-Radio DAB-RADIOBEDIENELEMENTE**

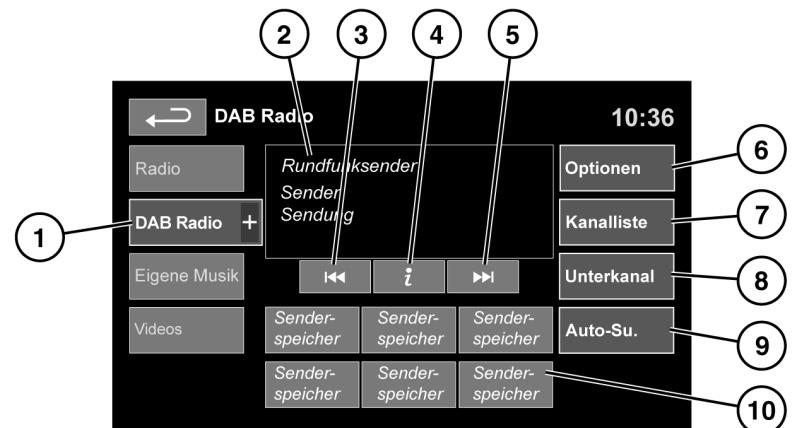

E145639

**1. DAB-Radio**: Berühren, um ein DAB-Band anzuzeigen und auszuwählen (**DAB1**, **2** oder **3**). Das Radio wird auf den zuletzt in diesem Band eingestellten Kanal eingestellt. Zum Schließen erneut berühren.

Das Feld zur DAB-Frequenzbandauswahl schließt sich automatisch nach 5 Sekunden Inaktivität.

- **2.** Zeigt das derzeit ausgewählte DAB-Band an (**DAB1**, **2** oder **3**).
- **3.** Suchlauf rückwärts:
	- • Kurz berühren, um einen vorherigen verfügbaren Kanal zu suchen.
	- • Länger berühren, um ein vorheriges verfügbares Ensemble zu suchen. Der erste Kanal im neuen Ensemble wird ausgewählt.
- **4.** Kanalinformationen: Berühren, um DAB-Text und Kanalinformationen anzuzeigen.
- **5.** Suchlauf vorwärts:
	- • Kurz berühren, um den nächsten verfügbaren Kanal zu suchen.
	- • Länger berühren, um das nächste verfügbare Ensemble zu suchen. Der erste Kanal im neuen Ensemble wird ausgewählt.
- **6. Optionen**: Berühren zum Aufrufen des Menüs DAB-Einstellungen:
	- • **Optionen**: Zum Aktivieren/Deaktivieren von FM-Verkehrsmeldungen und Link DAB sowie zum Ändern der Einstellungen für DAB-Land und -Format (bei stehendem Fahrzeug).
	- • **Meldungen**: Zum Auswählen von Alarmmeldungen und von bis zu 3 weiteren Meldungstypen (Verkehr, Nachrichten usw.) aus der Liste. Die ausgewählten Meldungen unterbrechen beim Übertragen das aktuelle Programm.
- **7. Kanalliste**: Berühren, um eine Liste der verfügbaren Ensembles und Kanäle anzuzeigen. Die Liste kann nach **Ensemble**, **Kanal**, **Unterkanal** oder **Kategorie** sortiert werden.
	- • Wird ein **Ensemble** aus der Liste ausgewählt, werden alle verfügbaren Kanäle aus diesem Ensemble angezeigt.
	- • Eine Sortierung nach **Unterkanal** ist nur möglich, wenn der aktuelle Kanal auch Unterkanäle überträgt.
	- • Ist **Kategorie** ausgewählt, die gewünschte Kategorie berühren, um zugehörige Kanäle anzuzeigen, bevor eine Auswahl aus der Liste getroffen wird.

Sobald die gewünschte Auswahl erfolgt ist, mit der Schaltfläche "Zurück" zum DAB-Hauptmenü zurückkehren.

- **8. Unterkanal**: Überträgt der aktuelle Kanal auch Unterkanäle, ist diese Schaltfläche aktiv. Auswählen, um Unterkanäle zuzulassen, dann über die Suchtasten vor/zurück den gewünschten Unterkanal auswählen.
- **9. Auto-Su.**: Auswählen, um nach allen verfügbaren DAB-Ensembles/-Kanälen zu suchen. Dieser Schritt muss durchgeführt werden, bevor DAB-Radio zum ersten Mal verwendet wird.

Die automatische Sendersuche (Auto-Su.) ist auch bei langen Reisen nützlich, um regionale Ensembles einzustellen.

Während der automatischen Sendersuche zeigt ein Einblendfenster den Fortschritt bei der Sendereinstellung an.

Das automatische Sendersuchverfahren beeinträchtigt die aktuell gespeicherten Sender nicht. Einige gespeicherte Sender sind unter Umständen jedoch nicht mehr einstellbar, wenn der Kanal, auf den sie sich beziehen, nicht länger verfügbar ist (es wird dann **Kein Empfang** angezeigt).

- **10.** Senderspeicher: Jedes DAB-Band hat 6 Speicherpositionen.
	- • Berühren und loslassen, um den unter dieser Schaltfläche gespeicherten Sender einzustellen.
	- • Berührt halten, um den aktuellen Sender auf der Speicherposition zu speichern (das Radio schaltet auf Stumm, während der Sender gespeichert wird).
	- • Mit Hilfe der Such-Bedienelemente am Lenkrad den nächsten oder vorherigen voreingestellten Sender auswählen.

*Hinweis: Wird versucht, einen voreingestellten Kanal auszuwählen, der derzeit nicht verfügbar oder ungültig ist, wird Kein Empfang angezeigt.*